## MES PREMIERES FORMULES

## **ACTIVITE 1**

**CHAP 2**

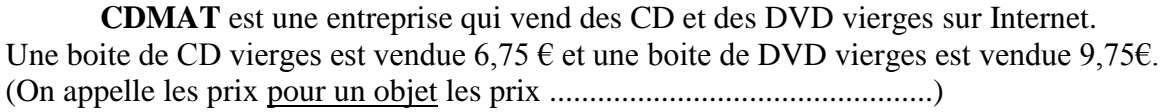

Si on achète 3 boites de CD, quel prix allons-nous payer ? ...........................................................

Si on achète 7 boites de DVD, quel prix allons-nous payer ? ...........................................................

## **ACTIVITE 2 Faire une facture A L'AIDE D'UN TABLEUR**

*Le tableur peut faire des calculs !*

Pour que le tableur puisse faire des calculs, il faut lui entrer des formules.

Pour cela, on utilise le symbole **=**

 $=$ A1+A2 signifie qu'on souhaite additionner les cellules A1 et A2.

=C8–D2 signifie qu'on souhaite soustraire les cellules C8 et D2.

 $=$ A4<sup>\*</sup>B6 signifie qu'on souhaite multiplier les cellules A4 et B6.

 $E1/E2$  signifie qu'on souhaite diviser la cellule E1 par la cellule E2.

Yannis passe une commande sur le site de CDMAT et achète 7 boites de CD et 5 boites de DVD. Nous allons éditer sa facture à l'aide du tableur.

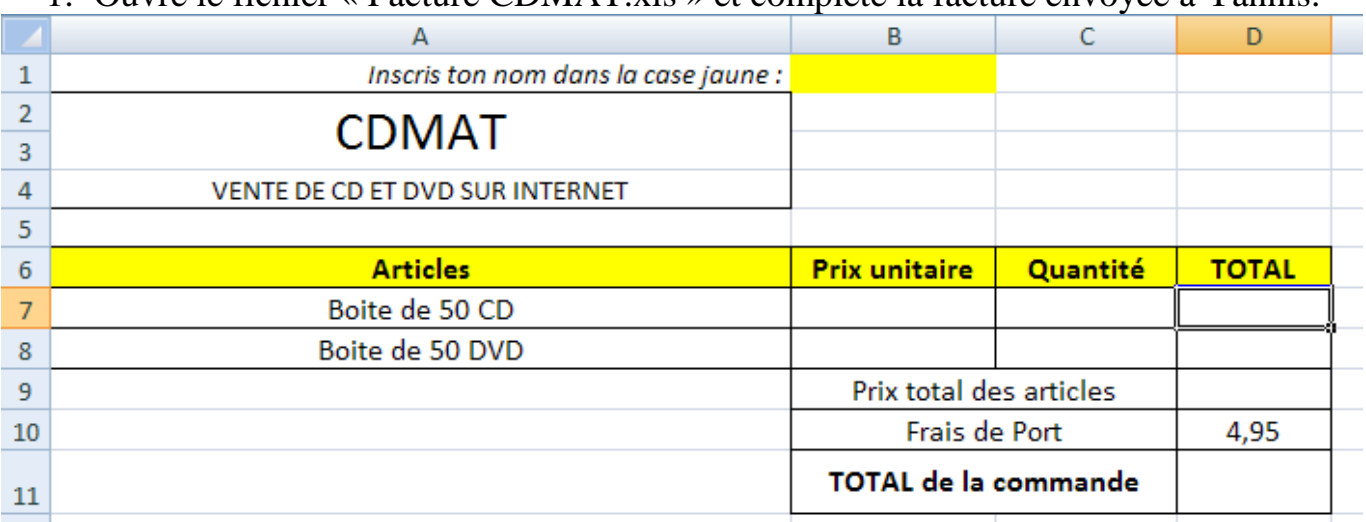

1. Ouvre le fichier « Facture CDMAT.xls » et complète la facture envoyée à Yannis.

Recopie les formules que tu as entrées sur le tableur.

2. Emma a passé commande à l'entreprise CDMAT et sa facture s'est élevée à 85,20 €. Peux-tu retrouver le nombre de boites qu'elle achetées ?